#### IN THE UNITED STATES PATENT AND TRADEMARK OFFICE (MBHB Case No. 07-1021-US-CON7)

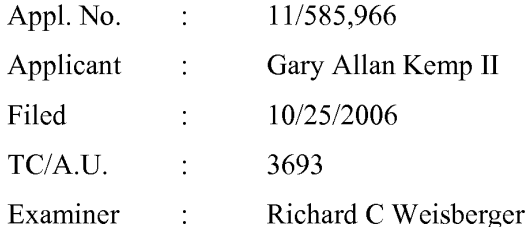

Confirmation No. 8881

#### **RESPONSE TO THE OFFICE ACTION MAILED APRIL 18, 2008**

**Commissioner for Patents** P.O. Box 1450 Alexandria, VA 22313-1450

Dear Examiner,

**DOCKET** 

In response to the Office Action of April 18, 2008, Applicant submits the following:

Amendments to the claims begin on page 2; and

Remarks begin on page 7.

#### Amendments to the Claims

In accordance with 37 CFR 1.121, please amend claims 41, 46, 50-51, 53-55, and 59-60 as set forth below.

1.-40. (Cancelled).

**Page 2 of 10**

 $\mathbf{P}$ 

41. (Currently amended) A method of canceling an order entered for a commodity at an electronic exchange, the method comprising:

receiving data relating to the commodity from the electronic exchange, the data comprising an inside market having a current highest bid price and a current lowest ask price available for the commodity;

setting a trade order parameter;

dynamically displaying a first indicator at a first area corresponding to a first price level along a static price axis, the first indicator being associated with the current highest bid price for the commodity;

dynamically displaying a second indicator at a second area corresponding to a second price level along the static price axis, the second indicator being associated with the current lowest ask price for the commodity;

updating the <u>dynamic</u> display of the first and second indicators such that at least one ofthe first and second indicators is moved relative to the static price axis to a different area corresponding to a different price level along the static price axis in response to the receipt of new data representing a new inside market;

displaying an order entry region comprising a plurality of areas, each area corresponding to a price level along the static price axis and each area being selectable by a user input device so as to receive a command to send an order message based on the trade order parameter and the price level that corresponds with the selected area to the electronic exchange;

displaying an entered order indicator at a location corresponding to a particular price level along the static price axis, the entered order indicator being associated with an order entered at the electronic exchange at the particular price level; and

receiving a single action command that selects the location associated with the entered order indicator so as to cancel the order at the electronic exchange.

42. (Previously presented) The method of claim 41, wherein the single action command consists of a single click of a user input device.

43. (Previously presented) The method of claim 41, wherein the single action command consists of a double click of a user input device.

44. (Previously presented) The method of claim 41, wherein the single action command comprises one or more clicks of a user input device within a short period of time.

45. (Previously presented) The method of claim 41, wherein the single action command consists of an action taken by a user within a short period of time.

46. (Currently amended) The method of claim 41, further comprising: displaying an entered order region for displaying the entered order indicator, the entered order region comprising a plurality of locations, such that each location corresponds to a price level along the static price axis.

47. (Previously presented) The method of claim 41, wherein the entered order indicator displays a current status of the order at the electronic exchange.

48. (Previously presented) The method of claim 47, wherein displaying the current status comprises dynamically displaying a number of ordered lots of the commodity that have been bought or sold since the order was placed at the electronic exchange.

49. (Previously presented) The method of claim 47, wherein displaying the current status comprises dynamically displaying a number of ordered lots of the commodity that

**Page 3 of 10**

 $\mathbf{P}$ 

are currently working at the particular price level since the order was placed at the electronic exchange.

50. (Currently amended) The method of claim 47, wherein price levels along the static price axis are displayed.

51. (Currently amended) The method of claim 10, wherein the static price axis is positioned vertically, horizontally, or at some other angle.

52. (Previously presented) The method of claim 41, further comprising:

receiving a command to enter the order at the electronic exchange, the command resulting from selecting a particular area in the order entry region corresponding to a desired price level as part of a single action of a user with a pointer of the user input device positioned over the particular area to both set an order price parameter for the order based on the desired price level and send the order to the electronic exchange.

53. (Currently amended) The method of claim 1, further comprising:

receiving  $\theta$  [[an]] a re-positioning instruction causing the price levels to change positions along the static price axis.

54. (Currently amended) The method of claim 53, wherein the re-positioning instruction is a re-centering command.

55. (Currently amended) The method of claim 54, wherein as a result of the first and second indicators moving away from the center portion of the static price axis because of changes in the inside market, the re-centering command positions the first and second indicators back in a center portion of the static price axis.

56. (Previously presented) The method of claim 16, wherein the re-centering command is further based on receipt of a manual command from a user input device.

**Page 4 of 10**

 $\mathbf{P}$ 

57. (Previously presented) The method of claim 53, wherein the price levels change positions when a value for each price level dynamically changes to a different value for each price level.

58. (Previously presented) The method of claim 41, wherein the trade order parameter is an order quantity.

59. (Currently amended) A computer readable medium having program code recorded thereon for execution on a computer having a graphical user interface and a user input device, the program code causing a machine to perform the following method steps:

receiving data relating to the commodity from the electronic exchange, the data comprising an inside market having a current highest bid price and a current lowest ask price available for the commodity;

setting a trade order parameter;

**Page 5 of 10**

 $\mathbf{P}$ 

dynamically displaying a first indictor at a first area corresponding to a first price level along a static price axis, the first indicator being associated with the current highest bid price for the commodity;

dynamically displaying a second indicator at a second area corresponding to a second price level along the static price axis, the second indicator being associated with the current lowest ask price for the commodity;

updating the dynamic display of the first and second indicators such that at least one of the first and second indicators is moved relative to the static price axis to a different area corresponding to a different price level along the static price axis in response to the receipt of new data representing a new inside market;

displaying an order entry region comprising a plurality of areas, each area corresponding to a price level along the static price axis and each area being selectable by a user input device so as to receive a command to send an order message based on the trade order parameter and the price level that corresponds with the selected area to the electronic exchange;

# **DOCKET**

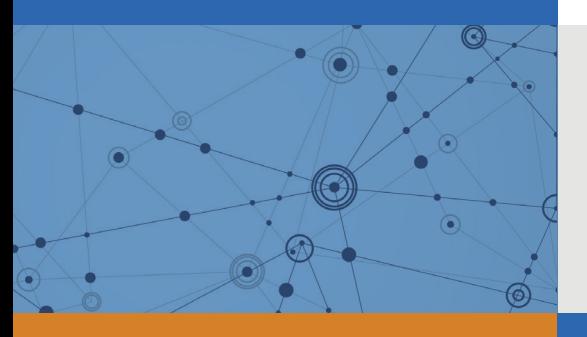

## Explore Litigation Insights

Docket Alarm provides insights to develop a more informed litigation strategy and the peace of mind of knowing you're on top of things.

## **Real-Time Litigation Alerts**

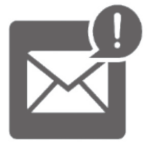

Keep your litigation team up-to-date with **real-time alerts** and advanced team management tools built for the enterprise, all while greatly reducing PACER spend.

Our comprehensive service means we can handle Federal, State, and Administrative courts across the country.

## **Advanced Docket Research**

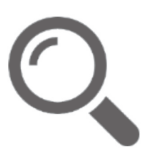

With over 230 million records, Docket Alarm's cloud-native docket research platform finds what other services can't. Coverage includes Federal, State, plus PTAB, TTAB, ITC and NLRB decisions, all in one place.

Identify arguments that have been successful in the past with full text, pinpoint searching. Link to case law cited within any court document via Fastcase.

## **Analytics At Your Fingertips**

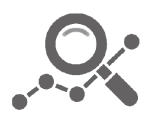

Learn what happened the last time a particular judge, opposing counsel or company faced cases similar to yours.

Advanced out-of-the-box PTAB and TTAB analytics are always at your fingertips.

## **API**

Docket Alarm offers a powerful API (application programming interface) to developers that want to integrate case filings into their apps.

### **LAW FIRMS**

Build custom dashboards for your attorneys and clients with live data direct from the court.

Automate many repetitive legal tasks like conflict checks, document management, and marketing.

### **FINANCIAL INSTITUTIONS**

Litigation and bankruptcy checks for companies and debtors.

## **E-DISCOVERY AND LEGAL VENDORS**

Sync your system to PACER to automate legal marketing.

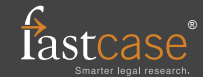